### **Heizungsgruppe erstellen**

Der Vorteil einer Gruppe ist, dass alle erforderlichen Direktverknüpfungen von der CCU selbst erstellt werden.

### *1 Einstellungen/ Gruppen/ Neu*

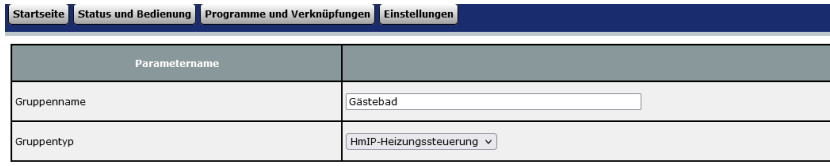

Hier den Gruppennamen eindeutig benennen Gruppentyp auf HmIP umstellen

#### *2 Die entsprechenden Komponenten zur Gruppe hinzufügen*

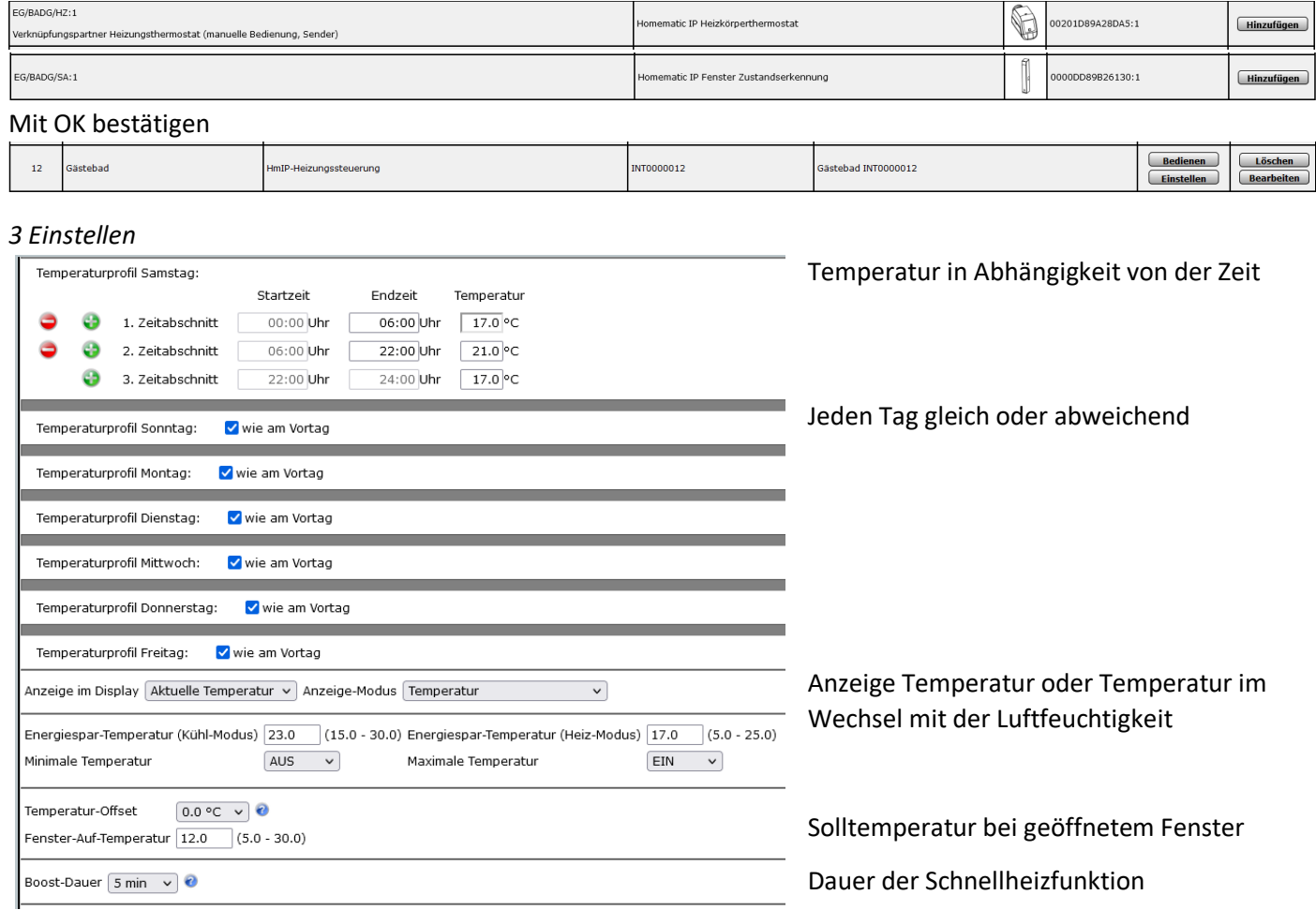

## *4 Einstellung speichern*

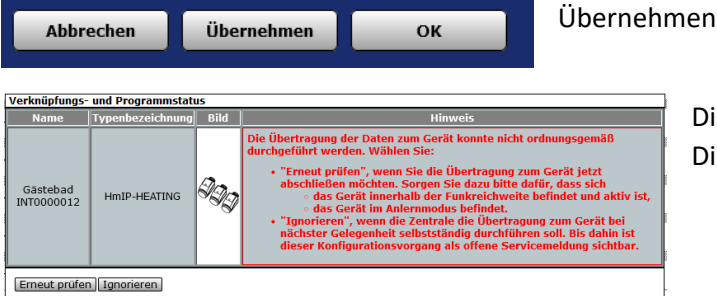

Diese Meldung kann mit Ignorieren abgeschlossen werden. Die Daten werden in kürze an die Geräte gesendet.

# *5 Letzter Schliff*

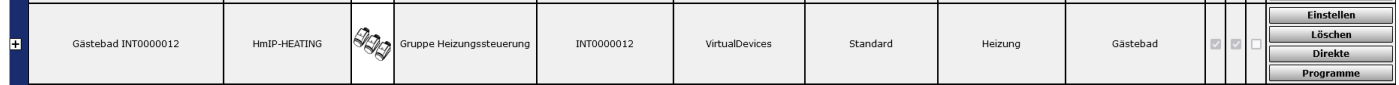

Die Gruppe sollte Einstellungen/ Geräte noch einem Gewerk und einem Raum zugeordnet werden.